# MEMBERSHIP SITE SETUP CHECKLIST

# **Welcome to your AccessAlly membership site set up checklist!**

This checklist can be viewed online at: [kb.ambitionally.com/tutorials/the-membership-site-checklist](http://kb.ambitionally.com/tutorials/the-membership-site-checklist)

# Please read before you get started:

A membership site is a **complex ecosystem**, filled with unlimited opportunities for your business.

This checklist is meant to be an aid to walk you through the basic, initial setup of your first online courses/membership area. It is NOT an exhaustive list of what's possible with **AccessAlly** 

To become more familiar with "what's possible", take time to explore our tutorials at: [kb.ambitionally.com/topics/accessally](http://kb.ambitionally.com/topics/accessally)

The checklist items are listed in chronological order. Please make sure that you follow the checklist accordingly – jumping around to later steps often results in an error if you are unfamiliar with how AccessAlly, your WordPress theme, and your CRM system work together.

As always, if you get stuck, we're only a quick email away!

Warmly,

The AccessAlly Team email: your@ambitionally.com

#### **STAGE 1: WEBSITE PREPARATION**

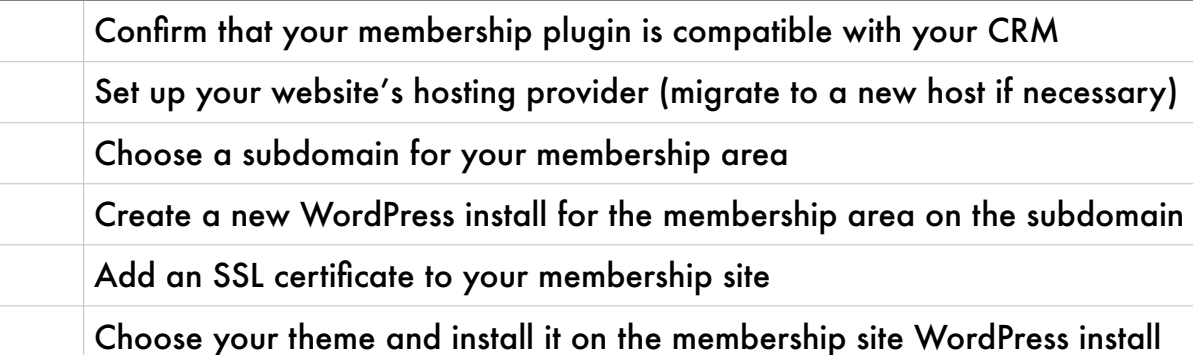

# **STAGE 2: DESIGN YOUR COURSE**

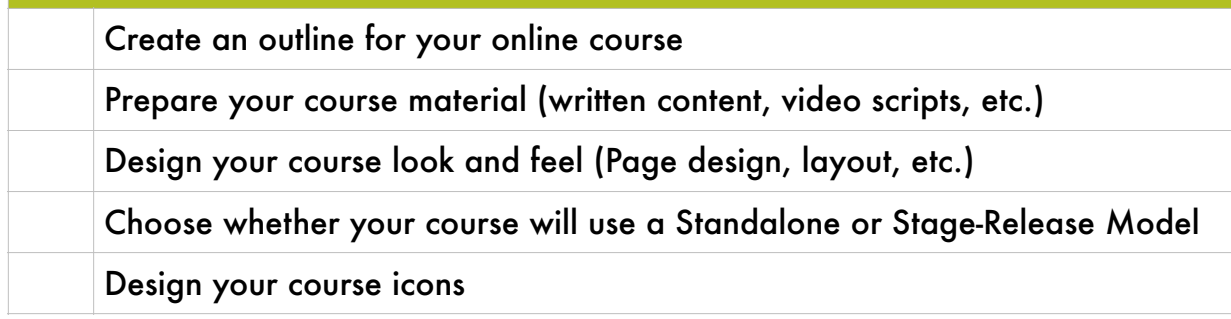

#### **STAGE 3: SET UP YOUR MEMBERSHIP PLUGIN**

Set up a custom field in your CRM to store your Password (optional)

Install AccessAlly and ProgressAlly plugins on your subdomain

Activate the plugins by entering your license key information

Set your admin user to "all access"

Use the AccessAlly Onboarding Wizard to set up:

- CRM Integration
- Payment Options
- Common Page Creation
- Color Scheme / Design Setup

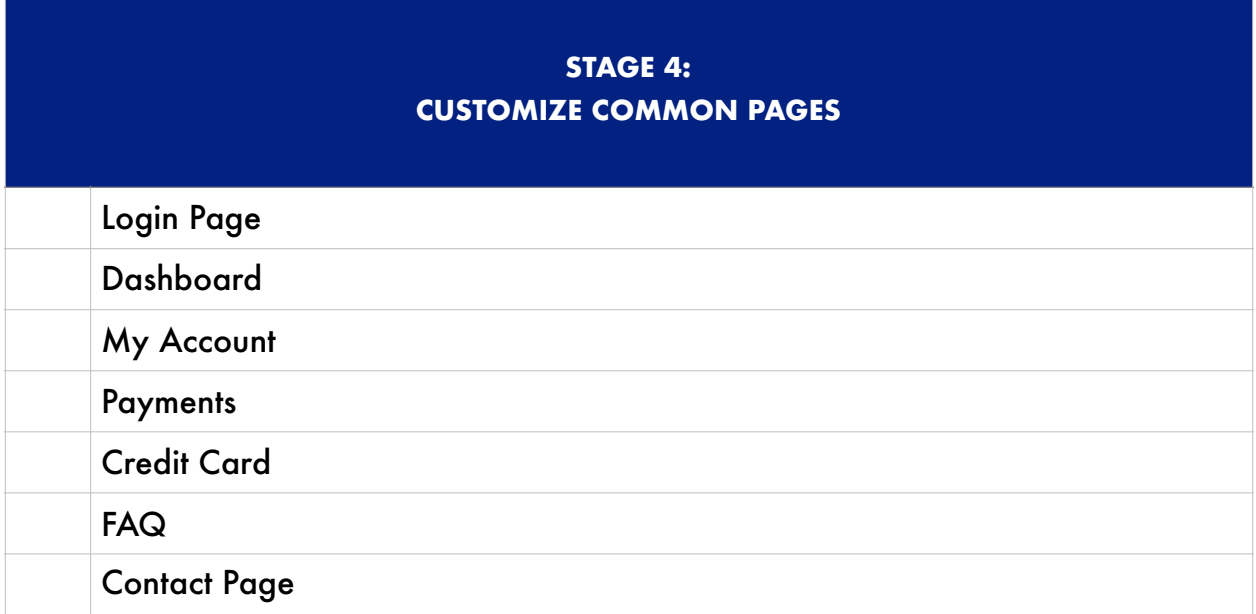

#### **STAGE 5: THE COURSE CREATION WIZARD**

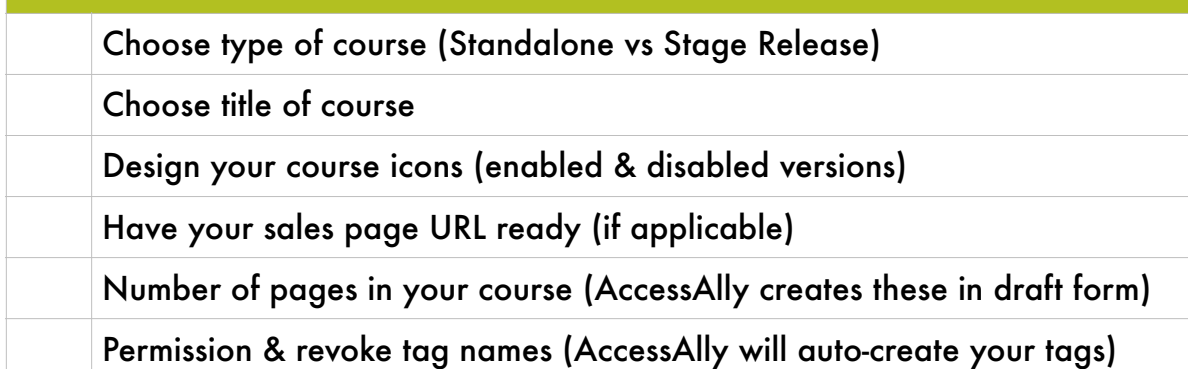

#### **STAGE 6: DESIGN PAGES & ADD COURSE CONTENT**

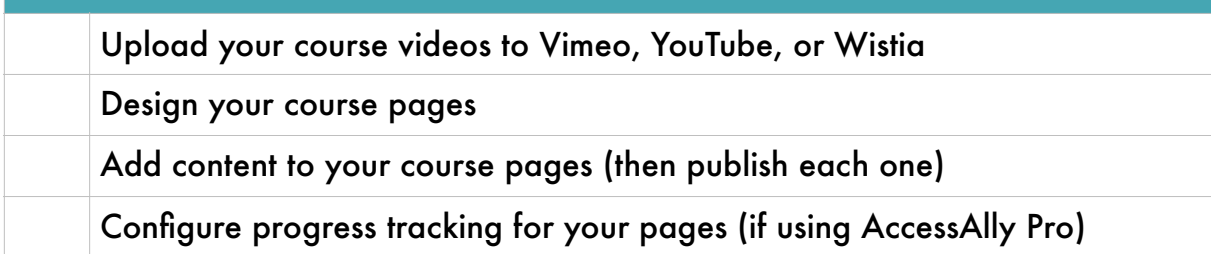

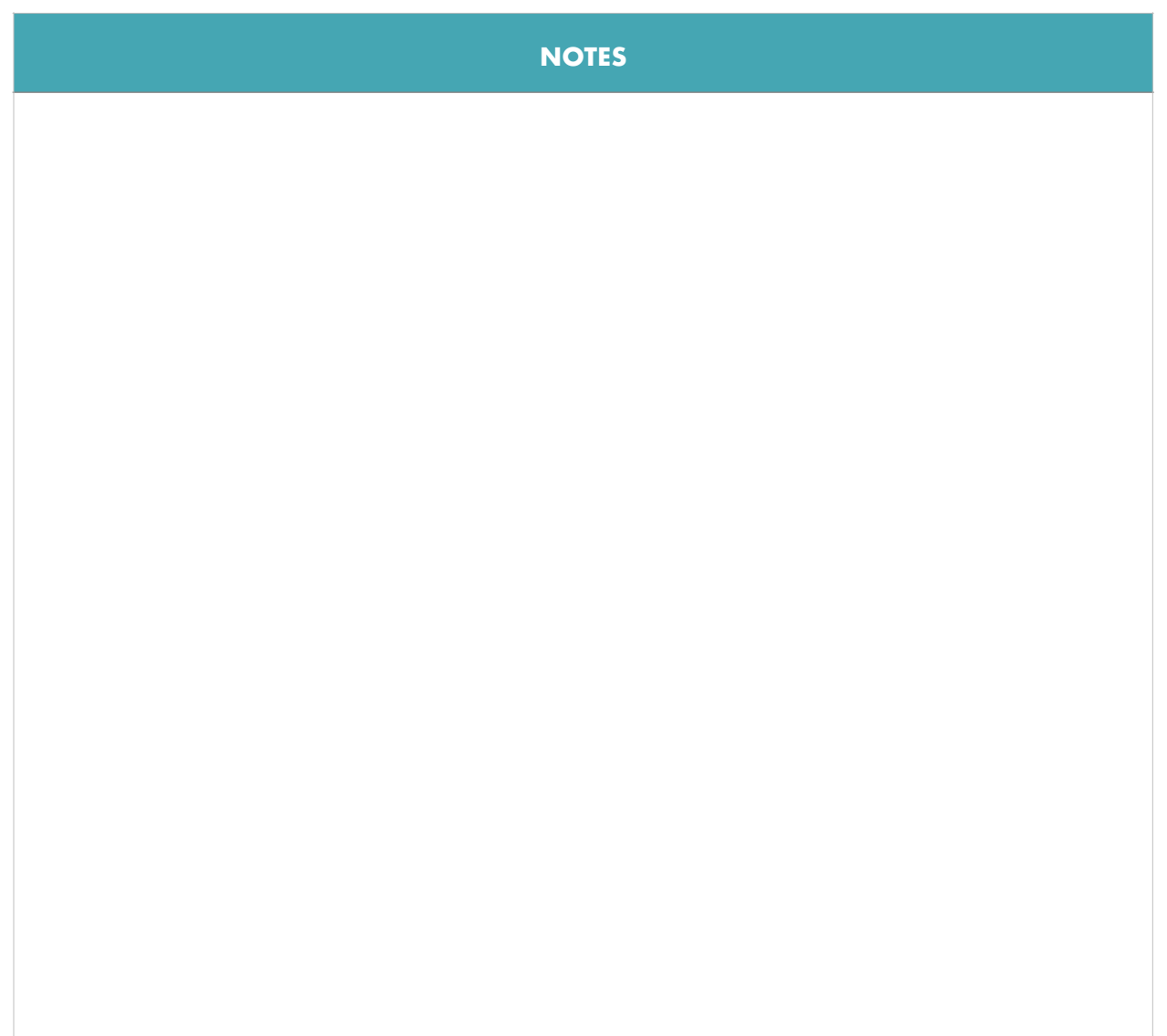

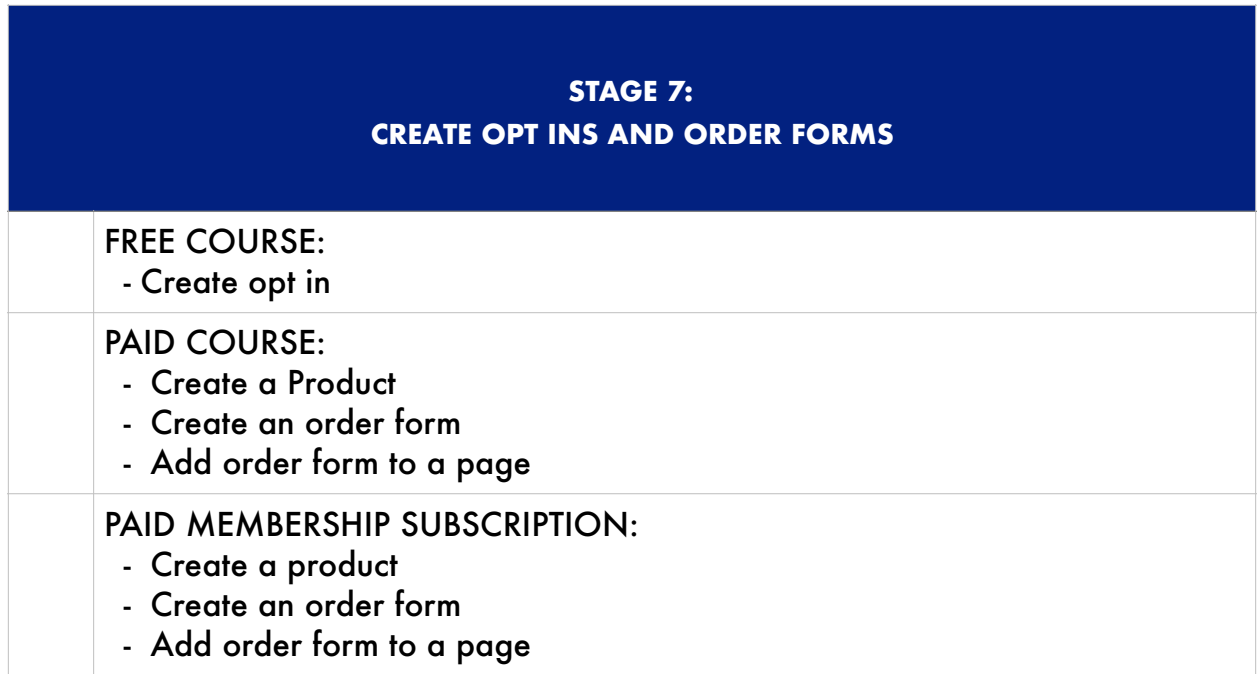

#### **STAGE 8: CREATE CRM AUTOMATIONS**

Set up a separate release automation for each course

Set up a refund/revoke access automation for each course (if applicable)

Set up monthly membership automation (if applicable)

Set up monthly membership failed payment automation (if applicable)

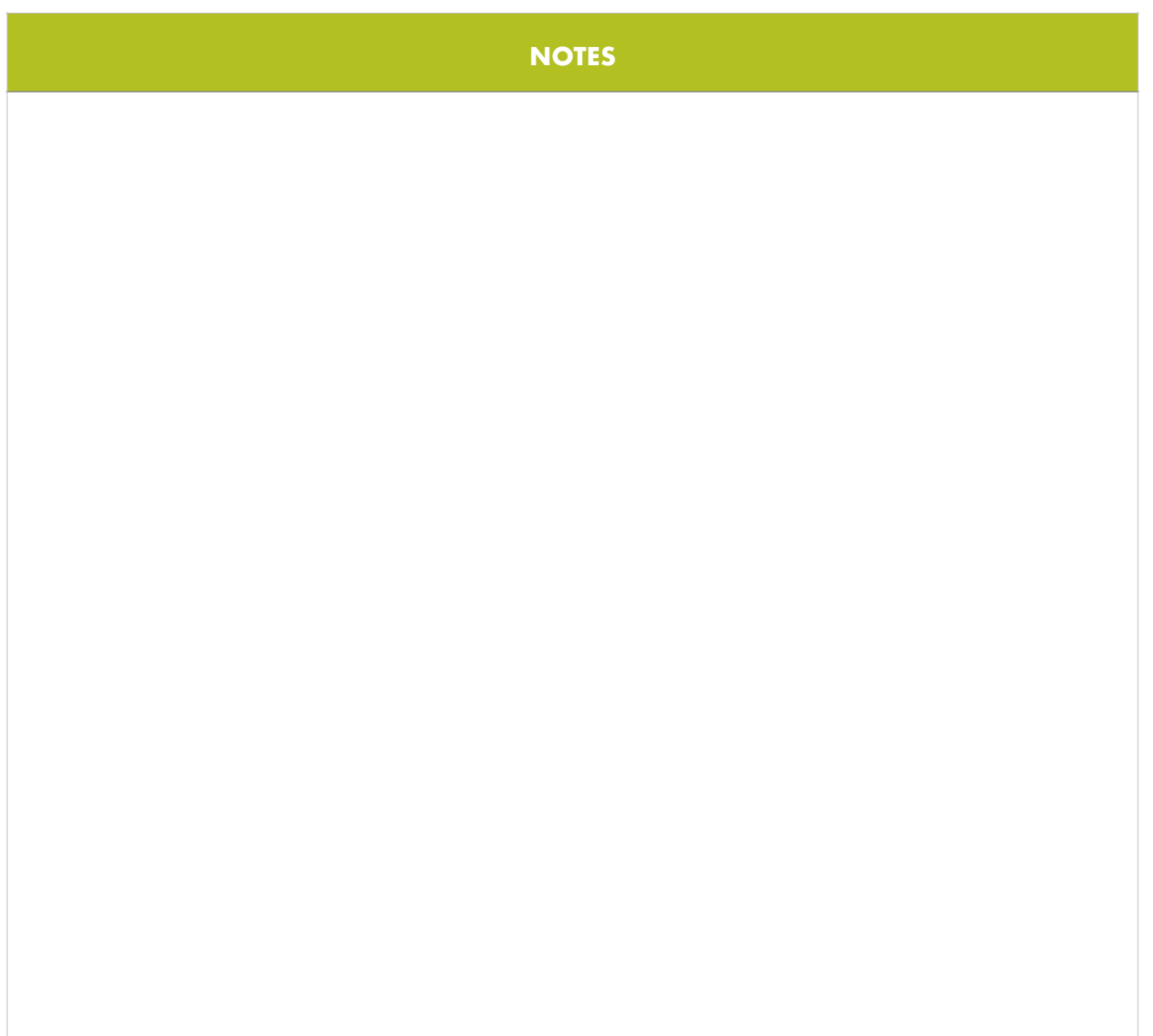

#### **STAGE 9: CREATE A TEST USER**

Create a test user and test each course/automation duo separately

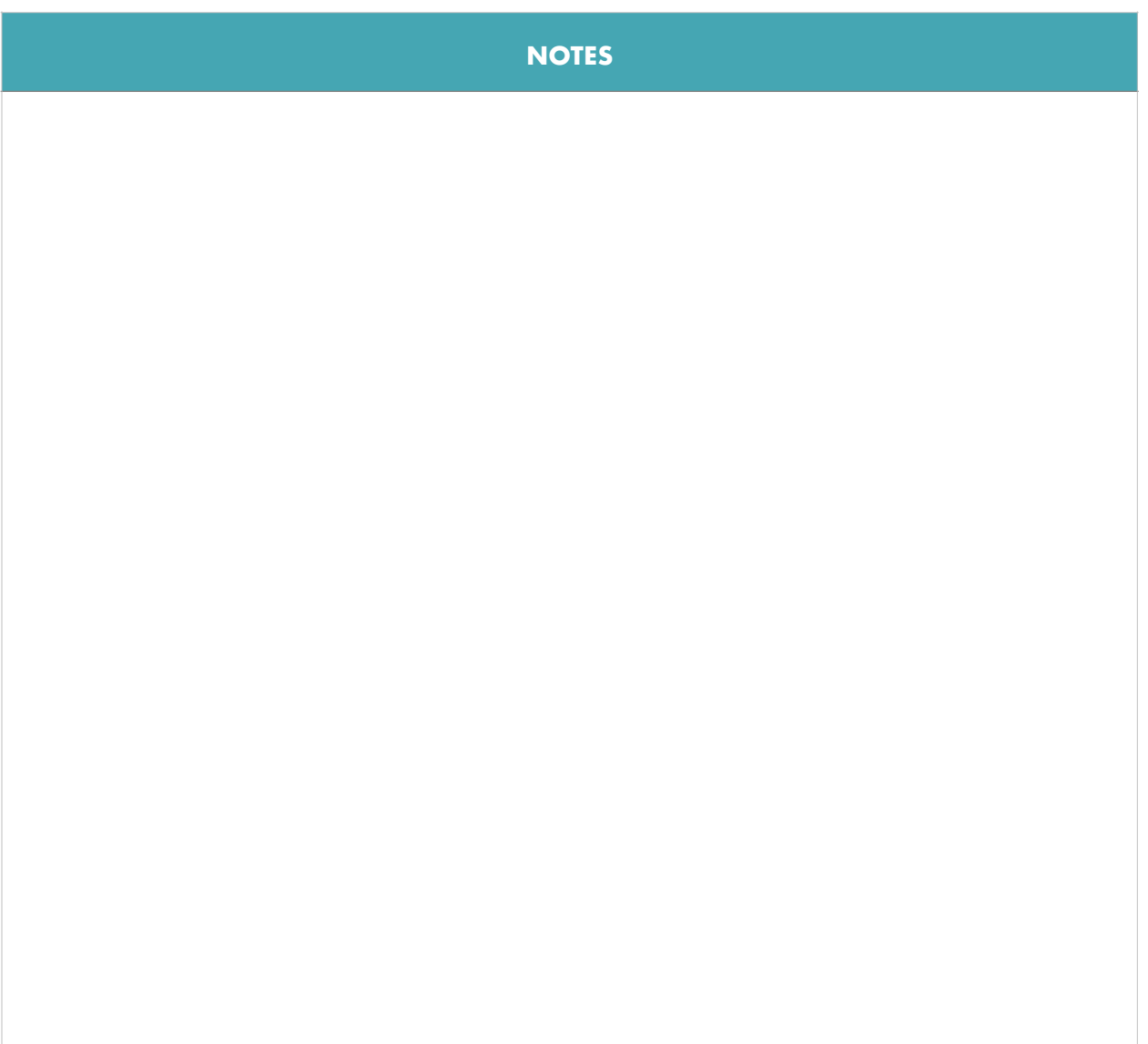

# **STAGE 10: ADD MORE COURSES (OPTIONAL)**

Repeat Stages 5 - 9 for each course you wish to create.

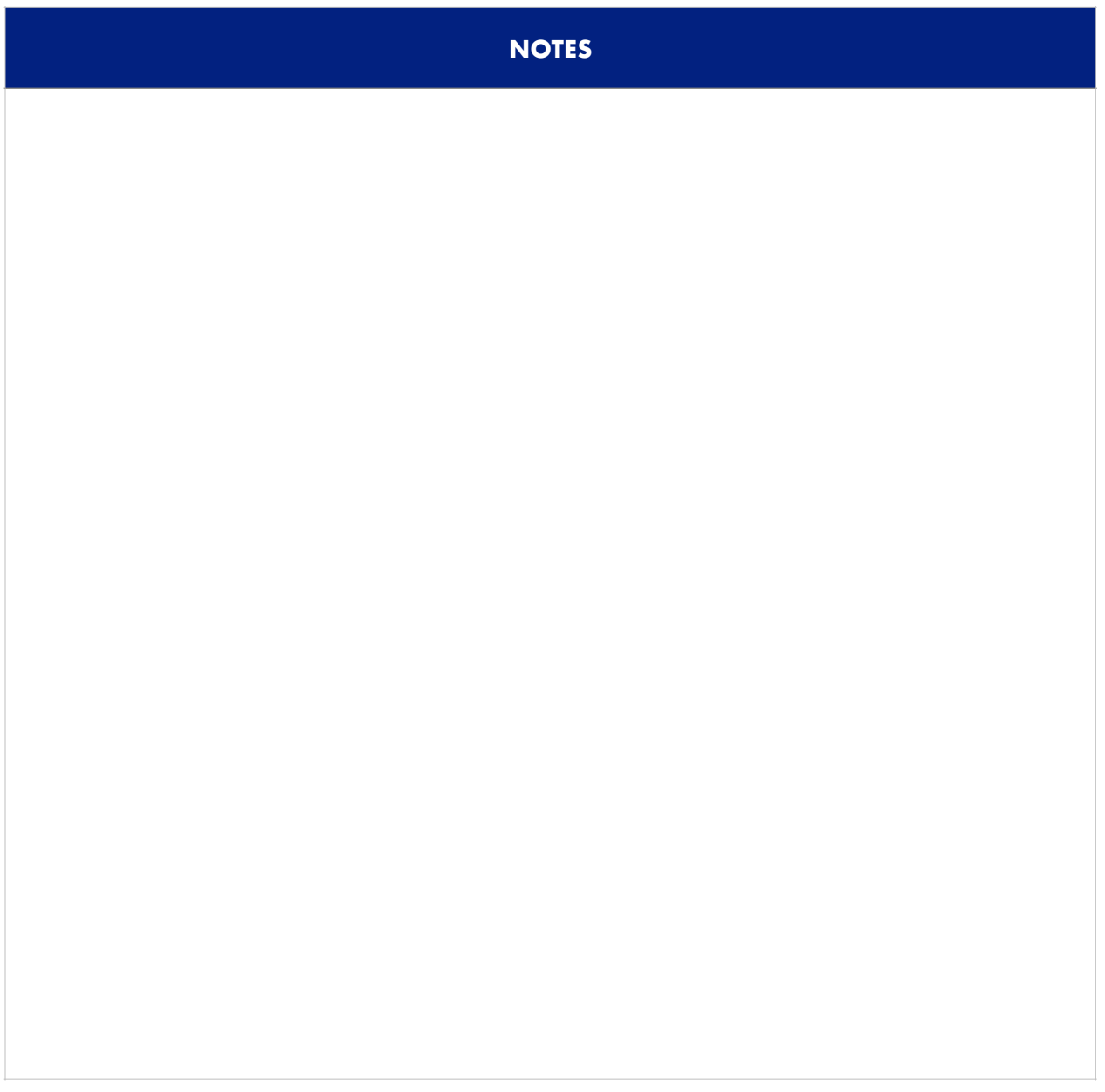

#### **STAGE 11: INTERACTIVE DASHBOARD**

Add all course icons to your dashboard page with the AccessAlly shortcode adder

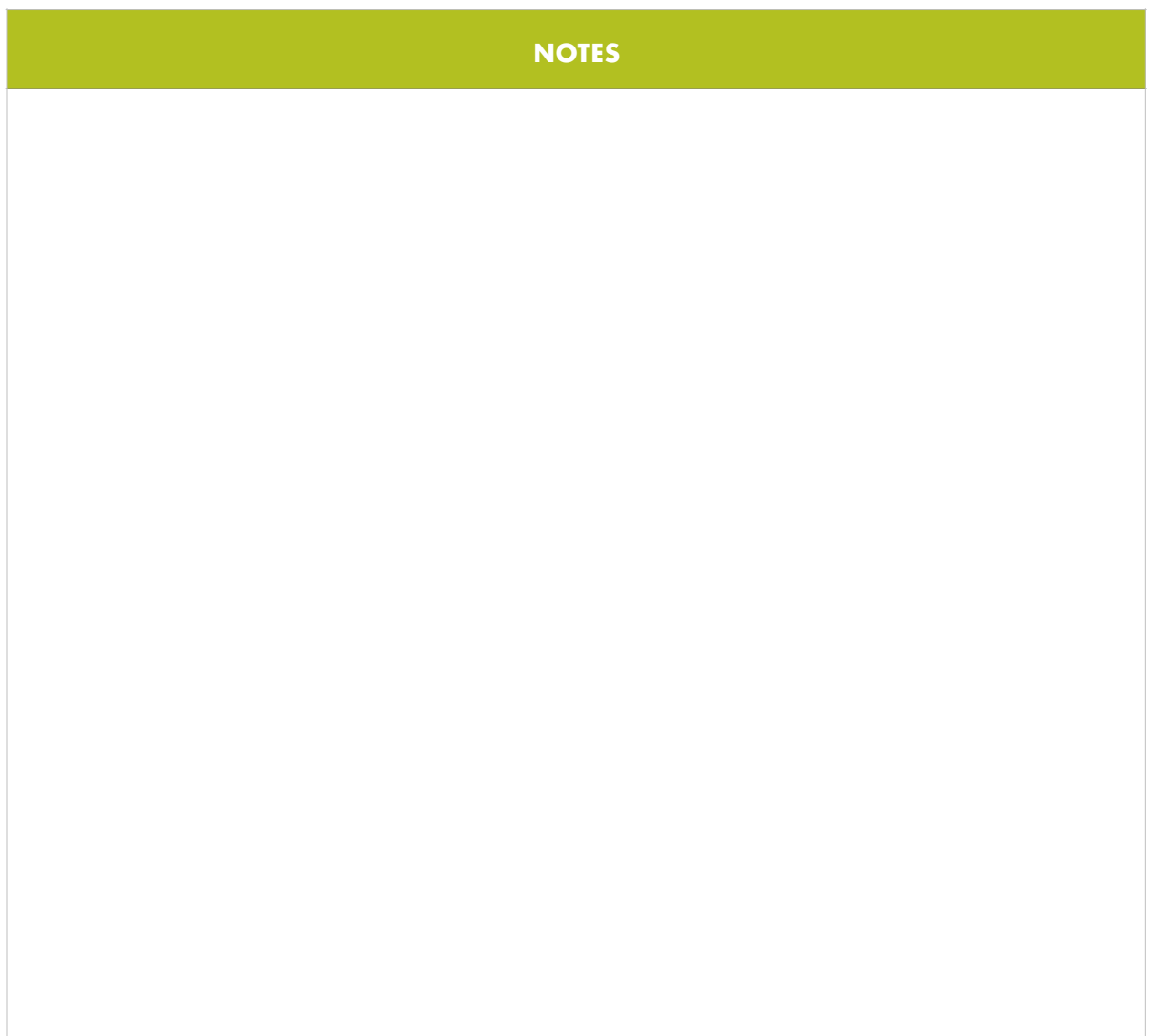